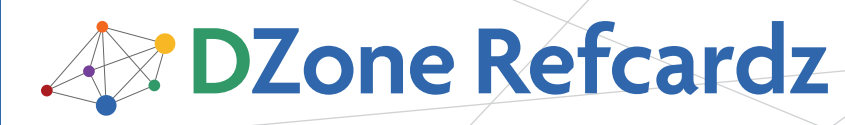

#### CONTENTS INCLUDE:

- **About Spring Web Flow**
- **Distilling Spring Web Flow**
- **. Installing Spring Web Flow**
- Defining a Flow
- $•$  States
- **Transitions and more...**

# Spring Web Flow

### *By Craig Walls*

#### ABOUT SPRING WEB FLOW

Many web sites employ free-form navigation, allowing users to find their own way around. But sometimes it's better for a web application to guide the user around, taking them from one step to the next. A shopping cart on an e-commerce site is a familiar example of an application leading a user instead of the other way around.

Based on Spring MVC, Spring Web Flow is a framework for building flow-based applications. In this Refcard, you'll see how to add Spring Web Flow to a Spring application and define flows that initiate conversations between the application and its users.

#### DISTILLING SPRING WEB FLOW

All flows are made up of three essential elements: States, Transitions and Flow Data.

#### **States**

Within a flow stuff happens. Either the application performs some logic, the user answers a question or fills out a form, or a decision is made to determine the next step to take. The points in the flow where these things happen are known as states.

Spring Web Flow defines five different kinds of state: View, Active, Decision, Subflow, and End. We'll see how all of these states work together to define a flow later in this Refcard.

#### **Transitions**

If you think of states as being the cities, scenic points, or truck stops of a flow, then transitions are the highways that connect them. A view state, action state, or subflow state may have any number of transitions that direct them to other states.

#### Flow Data

As a flow progresses, data is either collected, created, or otherwise manipulated. Depending on the scope of the data, it may be carried around for periods of time to be processed or evaluated within the flow. (I'm tempted to refer to this data as the flow's state, but that the word state is already overloaded, so I'll just call it flow data.)

Flow data can have varying lifespan, depending on which one of five scopes it belongs to. Spring Web Flow's scopes are:

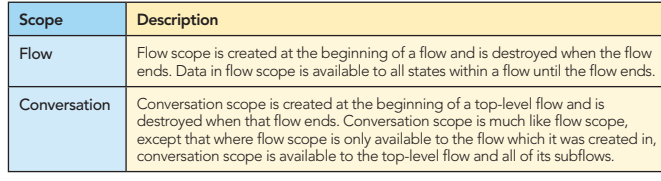

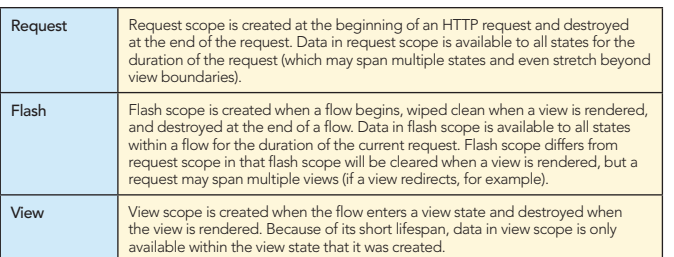

The following diagram illustrates the lifespan of each scope:

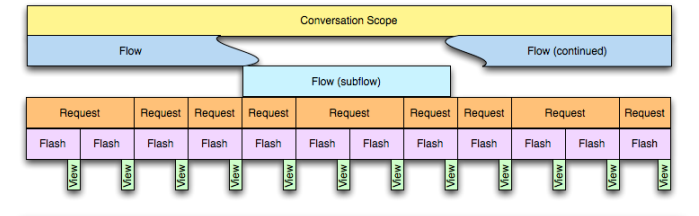

#### INSTALLING SPRING WEB FLOW

#### Adding Spring Web Flow to the classpath

Adding Spring Web Flow to your application starts with making the Spring Web Flow libraries available in your project's classpath. At very least, this means the following JAR files (named as they are distributed in the Spring Web Flow download):

- org.springframework.Web Flow-2.0.8.RELEASE.jar
- org.springframework.binding-2.0.8.RELEASE.jar

The Spring Web Flow distribution also comes with two other JAR files that you may find useful:

- org.springframework.faces-2.0.8.RELEASE.jar
- org.springframework.js-2.0.8.RELEASE.jar

These libraries support JavaServer Faces and JavaScript/Ajax

Don't Miss An Issue! **Get over 70 DZone Refcardz FREE from Refcardz.com!**

Even Release

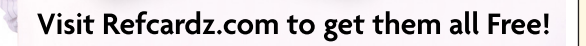

#86

integration resepectively. Although these are interesting topics, they are outside of the scope of this Refcard and will not be used.

Spring Web Flow also needs an expression language to help in defining flows. Spring Web Flow uses OGNL (http://www. opensymphony.com/ognl) or the Unified EL as an expression language. For the examples in this Refcard, I'm using OGNL. That means that ognl.jar needs to be in the classpath.

#### Adding Spring's DispatcherServlet

Spring Web Flow is built upon the foundation of Spring MVC. Therefore, like any Spring MVC web application, all requests enter the application through Spring MVC's DispatcherServlet. To configure DispatcherServlet in your web application, add the following <servlet> to web.xml:

<servlet> <servlet-name>SpringPizza</servlet-name> <servlet-class>org.springframework.web.servlet.DispatcherServlet </servlet-class> <load-on-startup>1</load-on-startup> </servlet>

You'll also need to indicate which requests should be handled by DispatcherServlet. For our example, DispatcherServlet will be configured to handle requests whose URL pattern (relative to the application context path) is "/app/\*":

<servlet-mapping> <servlet-name>SpringPizza</servlet-name> <url-pattern>/app/\*</url-pattern> </servlet-mapping>

> The "/app/\*" URL pattern helps keep requests for DispatcherServlet partitioned from requests for other application artifacts, such as images and style sheets. But the "/app" portion may seem like extra noise and you may not want it to be seen by users of the application. To relegate the "/app" portion of the URL to merely an internal implementation detail, I recommend using Paul Tuckey's Url Rewrite Filter (http://tuckey.org/urlrewrite/).

#### Configuring Spring Web Flow

**Hot Tip**

The next step is to configure Spring Web Flow in the Spring application context. Spring Web Flow's XML configuration namespace makes configuring Spring Web Flow simple work. To use it, add the namespace declaration to the Spring configuration file:

<beans xmlns="http://www.springframework.org/schema/beans" xmlns:xsi="http://www.w3.org/2001/XMLSchema-instance" xmlns:flow="http://www.springframework.org/schema/Web Flow-config" xsi:schemaLocation="http://www.springframework.org/schema/Web Flowconfig

 http://www.springframework.org/schema/Web Flow-config/spring-Web Flowconfig-2.0.xsd http://www.springframework.org/schema/beans

 http://www.springframework.org/schema/beans/spring-beans-3.0.xsd"> // configuration and beans go here </beans>

#### Configuring a Flow Executor

The first bit of Spring Web Flow configuration needed is to wire in the flow executor. Put simply, the flow executor drives the execution of the flow. It is configured in Spring with the <flow:flow-executor> element:

<flow:flow-executor id="flowExecutor" />

#### Configuring the Flow Registry

The flows created with Spring Web Flow are defined in separate XML files (using a different namespace than the Spring configuration files). We'll soon see what a flow definition looks like. But first we'll need to tell Spring Web Flow where

it can find those flow definition files. For that, we'll configure a flow registry:

<flow:flow-registry id="flowRegistry" base-path="/WEB-INF/flows"> <flow:flow-location-pattern value="/\*\*/\*-flow.xml" /> </Web Flow:flow-registry>

2

As shown here, the flow registry is configured to look within the application's /WEB-INF/flows directory (recursively) for any files whose name ends with "-flow.xml". Those files will define the flows that will be executed by the flow executor.

All flows are given IDs (which are ultimately used to reference the flow). Using the URL pattern given here, the flow ID will be the directory path containing the flow definition file relative to the base path (the part represented with the double-asterisk). The following table illustrates a few examples of how the flow IDs may be derived from the flow location pattern given:

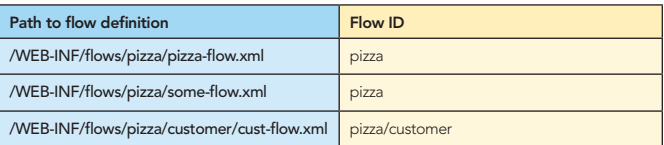

Another way to control a flow's ID is to leave the base-path off of the <flow:flow-registry> element and to directly identify a specific flow definition file using the <flow:flow-location> element. For example:

<flow:flow-registry id="flowRegistry"> <flow:flow-location path="/WEB-INF/flows/springpizza.xml" /> </Web Flow:flow-registry>

When the base-path isn't used, the rules for determining the flow ID change so that the base name of the flow definition file becomes the flow ID. In the example given here, the flow ID would be "springpizza".

Or you can be even more explicit about the flow ID by specifying an id attribute of the <flow: flow-location> element:

<flow:flow-registry id="flowRegistry"> <flow:flow-location id="pizza" path="/WEB-INF/flows/springpizza.xml" /> </Web Flow:flow-registry>

In this case, the flow ID would be "pizza".

#### Handling flow requests

Spring Web Flow provides a Spring MVC handler adapter called FlowHandlerAdapter. This handler adapter is the bridge between DispatcherServlet and the flow executor, handling requests and manipulating the flow based on those requests. To configure FlowHandlerAdapter we need to add the following <bean> declaration:

<bean class="org.springframework.Web Flow.mvc.servlet. FlowHandlerAdapte <property name="flowExecutor" ref="flowExecutor" /> </bean>

DispatcherServlet knows how to dispatch requests by consulting with one or more handler mappings. For web flows, FlowHandlerMapping helps DispatcherServlet know to send flow requests to the FlowHandlerAdapter:

<bean class="org.springframework.Web Flow.mvc.servlet. FlowHandlerMapping" <property name="flowRegistry" ref="flowRegistry" /> </bean>

Since a web flow application could contain multple flows, the FlowHandlerMapping needs to be wired with a reference to the flow registry so that it knows which flow to send requests to.

#### DEFINING A FLOW

In Spring Web Flow, flows are defined in XML files. But be careful not to confuse Spring Web Flow's flow definition XML files with the configuration we've just done to configure Spring Web Flow within a Spring application context. Flow definitions are kept in separate XML files using a different XML schema. The root of a flow definition XML looks like this:

<flow xmlns="http://www.springframework.org/schema/Web Flow" xmlns:xsi="http://www.w3.org/2001/XMLSchema-instance" xsi:schemaLocation="http://www.springframework.org/schema/Web Flow http://www.springframework.org/schema/Web Flow/spring-Web Flow-

2.0.xsd">

flow definition goes here \/<br><rflow/

The flow definition schema is rooted with the <flow> element and offers several elements for defining a flow, as listed here:

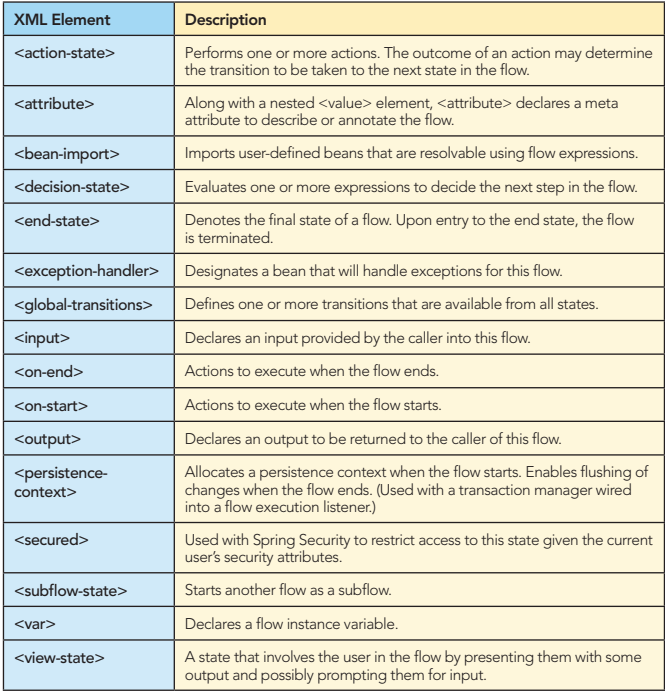

#### Specifying the start state

By default, the flow executor starts the flow at the first state it finds in the flow definition XML file. That's a nice convention to follow, but if you'd rather be more explicit about which state begins a flow, then set the start-state attribute on the <flow> element:

<flow xmlns="http://www.springframework.org/schema/Web Flow" xmlns:xsi="http://www.w3.org/2001/XMLSchema-instance" xsi:schemaLocation="http://www.springframework.org/schema/Web Flow http://www.springframework.org/schema/Web Flow/spring-Web Flow-2.0.xsd" start-start="welcome">

// ... </flow>

#### **STATES**

States are first-class elements of a web flow. As a flow executes, it transitions from one state to another state, performing some action, making some decision, or displaying some output at each step of the way.

As mentioned before, there are five kinds of state in Spring Web Flow. These five states are expressed in a flow definition file using the five XML elements in the following table:

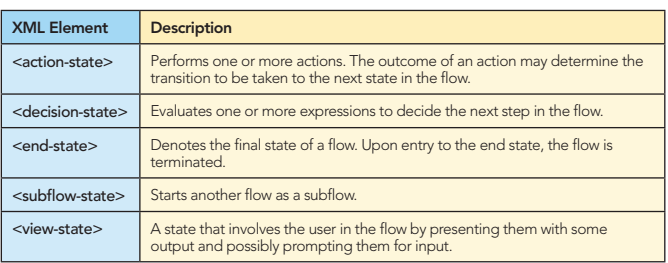

#### View states

3

View states are used to display information to a user or to prompt the user for input. The actual view implementation is usually a JSP page, but can be any view that is supported by Spring MVC. View states are defined in the flow definition XML file with the <view-state> element.

#### <view-state> Children

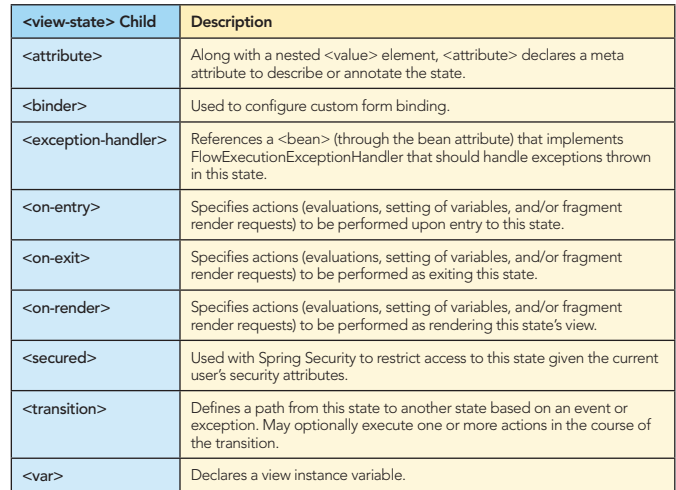

#### <view-state> Diagram

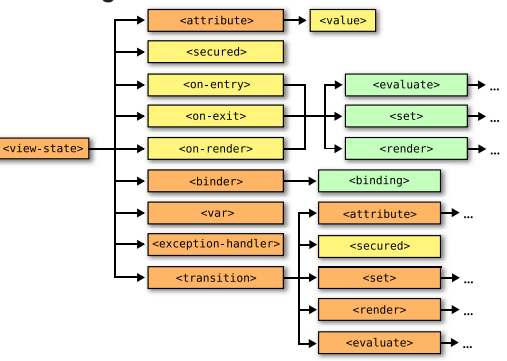

#### Defining a simple view state

The simplest possible view state involves only the <view-state> element with its id attribute set:

<view-state id="welcome" />

With nothing else specified, this view state assumes a logical view name of "welcome" (the same as the state's ID). And, although no transitions are declared here, there may be some global transitions in play allowing the flow to transition away from this state.

#### Explicitly specifying the view

The convention of assuming a view name that is the same as

the view state's ID is convenient. But if you'd rather explicitly specify the view name, then set it via the <view-state>'s view attribute:

#### <view-state id="welcome" view="startPage" />

#### Transitioning away from a view state

More typically, a view state will have one or more transitions that lead the flow away from the state. Here's the "welcome" state with two transitions defined:

<view-state id="welcome"> <transition to="lookupCustomer" on="phoneEntered" /> <transition to="endState" on="cancel" /> </view-state>

The to attribute of the <transition> element indicates the state to which the flow should transition after this state. The on attribute specifies the name of an event that should trigger the transition. In this case, the flow will transition to the "lookupCustomer" state if a "phoneEntered" event occurs in this state; or to the "endState" state if a "cancel" event is encountered.

Leaving off the on attribute causes a transition to take place regardless of what event occurs.

<view-state id="thankYou"> <transition to="endState" /> </view-state>

In this case, the next stop after the "thankYou" view state will always be the state whose ID is "endState".

#### Firing events from the view

Events can be fired from the view in one of three ways.

1. With a simple link:

<a href="\${flowExecutionUrl}&\_eventId=finished">Finish</a>

Spring Web Flow provides the \${flowExecutionUrl} variable with a URL path to the flow. The \_eventId parameter specifies the event to be triggered.

2. Passing the event ID in a hidden field:

```
<form:form>
 <input type="hidden" name="_flowExecutionKey" 
 value="${flowExecutionKey}"/>
 <input type="hidden" name="_eventId"
              value="finished" />
    <input type="submit" value="Finished" />
</form:form>
```
3. Specified in the name of a submit button:

```
<form:form>
   <input type="hidden" name="_flowExecutionKey" 
 value="${flowExecutionKey}"/>
 <input type="submit" name="_eventId_finished" value="Finished" />
\leq/form:form
```
Take notice of how the name of the submit button is structured. Rather than just name it with the event ID, the event ID is prefixed with "\_eventId\_".

#### Action states

Whereas view states offer the users of the application to be involved in the flow, action states are where the application itself goes to work. Action states are defined by the <actionstate> element.

#### <action-state> Children

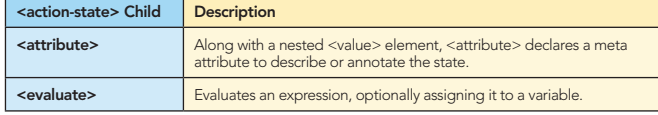

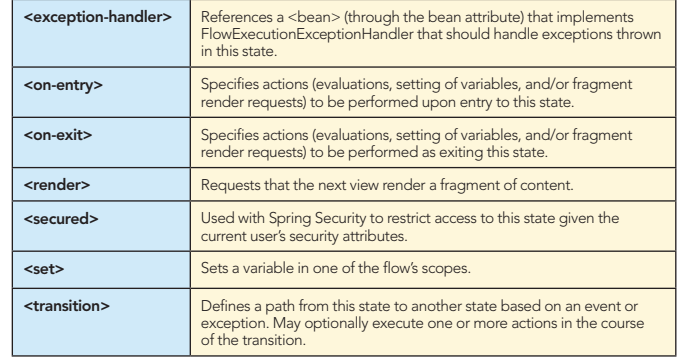

#### <action-state> Diagram

4

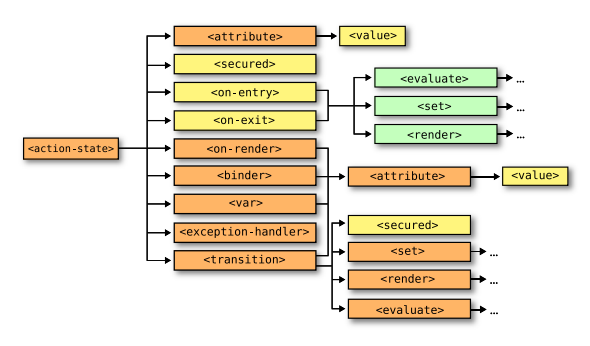

#### Defining a simple action state

As their name suggests, action states do something. The way to prescribe what action states do is through a nested <evaluate> element:

```
<action-state id="addCustomer">
  <evaluate expression="pizzaFlowActions.addCustomer(order.customer)" />
   <transition to="customerReady" />
</action-state>
```
The expression attribute is given an expression. Here the customer property of the flow-scoped order is passed into the addCustomer() method of a spring bean whose ID is "pizzaFlowActions".

#### Transitioning on action evaluation

Ultimately, the value returned from the evaluation becomes the event ID that triggers a transition. For example, consider the following action state:

<action-state id="cancelOrder"> <evaluate expression="pizzaFlowActions.cancelOrder(phoneNumber)" /> <transition to="endState" on="orderCancelled" /> <transition to="cancelForm" on="orderNotFound" /> </action-state>

In this case, if the cancelOrder() method returns "orderCancelled", then the flow will transition to the state whose ID is "endState". But if the method returns "orderNotFound", then the flow transitions to "cancelForm" so that the user can specify a different phone number.

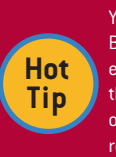

You can specify multiple evaluations within an action state. Be aware, however, that Spring Web Flow will evaluate each evaluation in order and stop when a transition trigger is fired. If the result of the first evaluation is an event that is handled by one of the transitions (including global transitions), then the remaining evaluations will never be evaluated.

#### Decision states

Decision states represent a binary branch in the flow based on the result of evaluating a boolean expression. Decision states are defined by the <decision-state> element.

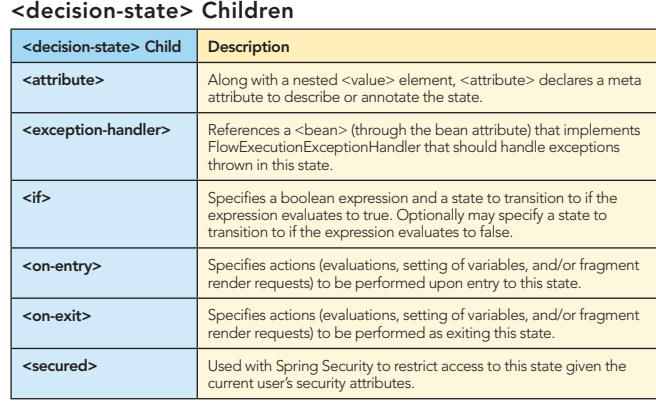

#### <decision-state> Diagram

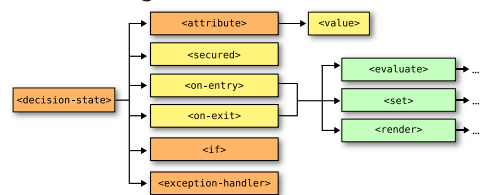

The <if> element is the heart of a decision state. It evaluates a boolean expression and then transitions to another state depending on whether or not the expression is true or false.

```
<decision-state id="checkDeliveryArea">
 <if test="pizzaFlowActions.isInDeliveryArea(customer.zipCode)" 
        then="addCustomer" 
        else="warnDeliveryUnavailable" /> 
</decision-state>
```
If the isInDeliveryArea() returns true, then the flow will transition to the "addCustomer" state. Otherwise, the flow will transition to the "warnDeliveryUnavailable" state.

#### End states

All flows must eventually come to an end. That's what the end state is for. End states are defined by the <end-state> element.

#### <end-state> Children

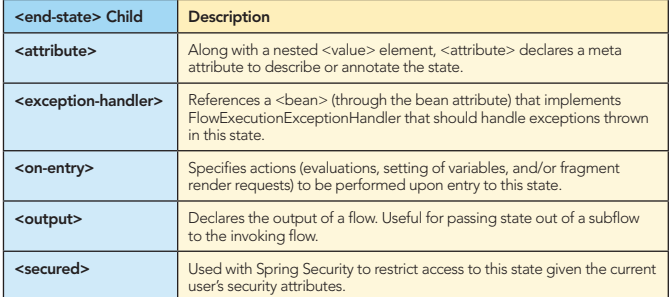

#### <end-state> Diagram

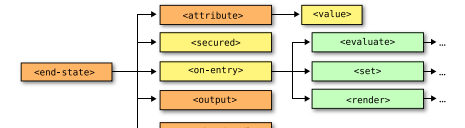

In it's simplest (and most common) form, an end state takes the following form:

#### <end-state id="endState"/>

An end state that is defined like this simply ends the flow. Upon flow termination, the user will be taken to the beginning of the flow, starting a new instance of the flow.

Alternatively, the end state could navigate out of the flow to some other URL. All you need to do is specify the view attribute.

#### <end-state id="endState" view="/homePage.jsp" />

In this case, the flow will end and the user will be sent to the page whose URL is "/homePage.jsp" (relative to the context path).

If a Spring MVC view resolver is registered in the Spring application context, a logical view name can be used instead of an explicit view file path:

<end-state id="endState" view="homePage" />

#### **TRANSITIONS**

5

We've already seen a few examples of transitions earlier in this Refcard. Here are a few more things you may want to do with a transition.

#### Exception-Triggered Transitions

In addition to transitioning in response to an event, it's also possible to transition in response to an exception being thrown by setting <transaction>'s on-exception attribute to the fullyqualified name of the exception that should trigger the transition.

```
<action-state id="lookupCustomer">
   <evaluate result="order.customer" expression=
 "pizzaFlowActions.lookupCustomer(requestParameters.phoneNumber)" />
 <transition to="registrationForm" on-exception=
       "com.springinaction.pizza.service.CustomerNotFoundException" />
 <transition to="customerReady" />
</action-state>
```
#### Performing Evaluations on Transition

If you'd like to perform some evaluation while leaving a state, you can specify that evaluation as part of the state's <on-exit>.

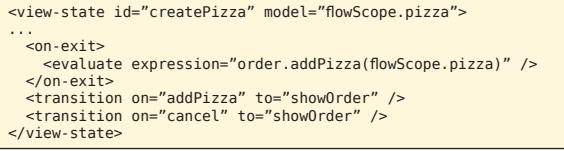

But the evaluations in <on-exit> will occur regardless of which transition is taken to leave that state.

If you want an evaluation to only happen for a specific transition, you can specify the evaluation within the <transition> element itself:

```
<view-state id="createPizza" model="flowScope.pizza">
...
 <transition on="addPizza" to="showOrder">
 <evaluate expression="order.addPizza(flowScope.pizza)" />
   </transition>
    <transition on="cancel" to="showOrder" />
</view-state>
```
#### Declaring Global Transitions

You may find that you have some common transitions that are applicable to all states within a flow. A transition to end the flow upon a "cancel" event is such a transition. Rather than declare the "cancel" transition in each state, you can declare it as a global transition:

<global-transitions> <transition on="cancel" to="endState" /> </global-transitions>

#### **SUBFLOWS**

Subflows are expressed in much the same way as any other flow. In fact, most subflows can stand on their own as a full-fledged flow. To call subflows, the <subflow-state> element represents the state in a top-level flow where the subflow takes over.

#### Calling Subflows

The simplest form of a subflow call involves a subflow-state with

# **DZone Refcardz**

only an id and a subflow attribute: <subflow-state\_id="customer"\_subflow="customer"\_/> As with any other kind of state, the id attribute identifies the <subflow-state id="customer" subflow="customer"> subflow state so that other states can transition to it. The subflow attribute identifies the subflow to be called by its flow ID. **Transitioning Away From a Subflow** The previous example of a subflow doesn't include any transitions. Perhaps one or more global transitions are in effect and thus there's no need for the state to declare its own an error will be raised. transitions. But just like action states and view states, subflow states can declare transitions: **Returning Data From Subflows** <subflow-state id="customer" subflow="customer"><br><transition on="cancel" to="endState" /><br><transition on="customerReady" to="order" /> with the <output> element. </subflow-state>

6

When a flow ends, it fires an event that is the same as the end state's ID. For example, consider these <end-state> declarations.

<end-state id="cancel" /><br><end-state id="customerReady" />

If the Flow ends on the "cancel" end state, then a "cancel" event will be fired. Otherwise a "customerReady" event will be fired.

#### Passing Input to a Subflow

To pass input to a subflow, simply provide the <input> element within the <subflow-state>:

<subflow-state id="customer" subflow="customer"><br><input name="order" value="order"/><br></subflow-state>

Here we're telling the flow to pass the value of the "order" variable to the subflow under the name "order". Then, within the subflow definition, declare the input within the flow:

Within the subflow the parameter will be known as "order". The required attribute indicates that the parameter is required and, if it is not passed in or if the value passed in is null, then

To return data from a subflow declare what is to be returned

<output name="customer" value="customer"/>

Optionally, you may want to return different values depending on which <end-state> ends the flow. In that case declare the <output> element within the <end-state>:

<end-state id="customerReady"> <output name="customer" value="customer"/>  $\le$ /end-state>

On the calling side, prepare the subflow state to receive the subflow's output by declaring the <output> element within the <subflow-state> element:

<subflow-state id="customer" subflow="customer"><br><output name="customer" /> </subflow-state>

#### **ABOUT THE AUTHOR**

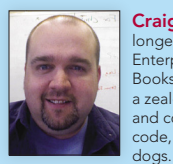

Craig Walls has been professionally developing software for over 15 years (and longer than that for the pure geekiness of it). He is a Principal Consultant with Improving Enterprises in Dallas, TX and is the author of Modular Java (published by Pragmatic Bookshelf) and Spring in Action and XDoclet in Action (both published by Manning). He's a zealous promoter of the Spring Framework, speaking frequently at local user groups and conferences and writing about Spring and OSGi on his blog. When he's not slinging code. Craig spends as much time as he can with his wife, two daughters, 6 birds and 2

**Blog:** http://www.springinaction.com

Publications: Spring in Action, 3rd Edition, 2010 (available for early access from Manning.com); Modular Java, 2009; Spring in Action 2nd Edition 2007; XDoclet in Action, 2003

#### **RECOMMENDED BOOK**

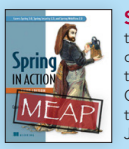

Spring in Action, Third Edition has been completely revised to reflect the latest features, tools, practices Spring offers to java developers. It begins by introducing the core concepts of Spring and then quickly launches into a hands-on exploration of the framework Combining short code snippets and an ongoing example developed throughout the book, it shows you how to build simple and efficient J2EE applications

**BUY NOW** http://www.manning.com/walls4/

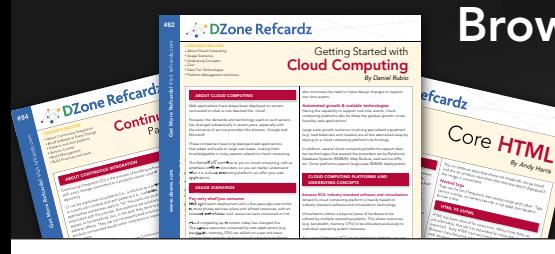

## Browse our collection of over 85 Free Cheat Sheets

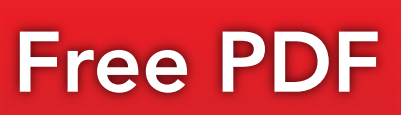

# **E** DZone

DZone communities deliver over 6 million pages each month to more than 3.3 million software developers, architects and decision makers. DZone offers something for everyone, including news, tutorials, cheat sheets, blogs, feature articles, source code and more. "DZone is a developer's dream," says PC Magazine.

DZone, Inc. 140 Preston Executive Dr. Suite 100 Cary, NC 27513 888.678.0399

919.678.0300

Refcardz Feedback Welcome refcardz@dzone.com

**Sponsorship Opportunities** sales@dzone.com

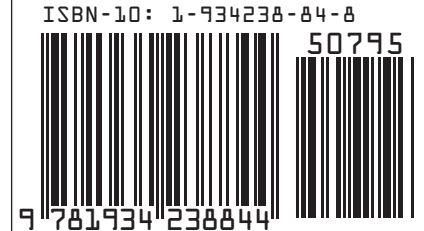

ISBN-13: 978-1-934238-84-4

**Upcoming Refcardz** 

**Java GUI Development** 

**Adobe Catalyst** Flash Builder 4 Maven 3